## **Connect to Virtual Private Network (VPN)**

*ITaP is asking faculty, staff and students to switch to a new higher-capacity Virtual Private Network (VPN) service where possible. These instructions will explain how to connect to the new VPN.*

Things to Note:

- Not all on-campus resources require a VPN connection, email for example. Examples of oncampus resources that require VPN include personal and shared network storage drives.
- During times when faculty, staff and students are working remotely, VPN should be used only when needed and disconnected when not needed to help prevent overloading of the VPN system.
- You will sign in with your BoilerKey (pin,push) when prompted for a login and password. Note: the login box in AnyConnect will not look like the usual BoilerKey login box. Nonetheless, you need to enter your BoilerKey pin,push where it asks for a Password.
- If your department's IT staff administers your computer, you will need to contact them to install the VPN client for you. If you maintain your own computer, follow the instructions below to connect.

## **Step 1:**

Go to th[e Community Hub](https://communityhub.purdue.edu/storefront/overview) to download the VPN connection software and follow the normal software installation process. Navigate to the Antivirus and Security Software section on the Community Hub. You want the **Cisco AnyConnect** software. Choose the appropriate option depending on who owns your computer.

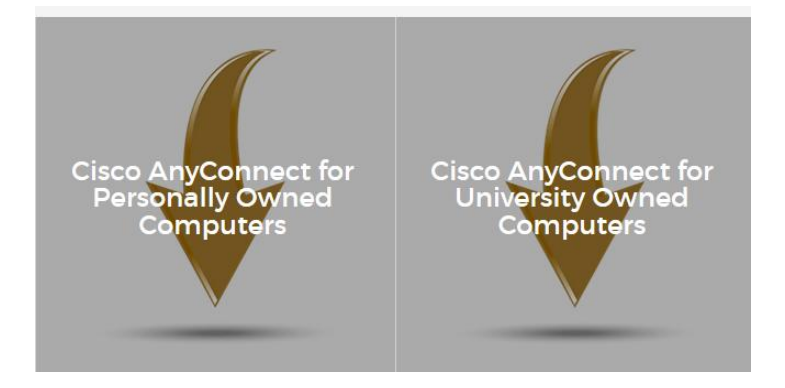

## **Step 2:** Choose your operating system and click **Add to Cart**.

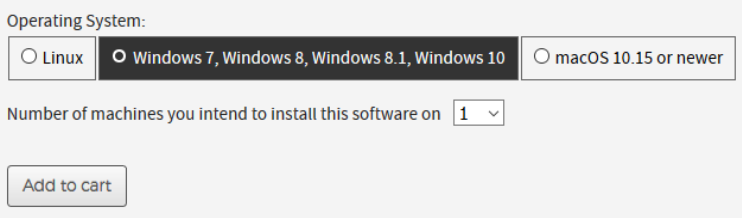

If you have problems or questions regarding VPN, and your computer is supported by your campus unit's IT staff, contact them, or contact ITaP at [itap@purdue.edu.](mailto:itap@purdue.edu)

**Step 3:** Click **Checkout** and follow the prompts to download and install the software.

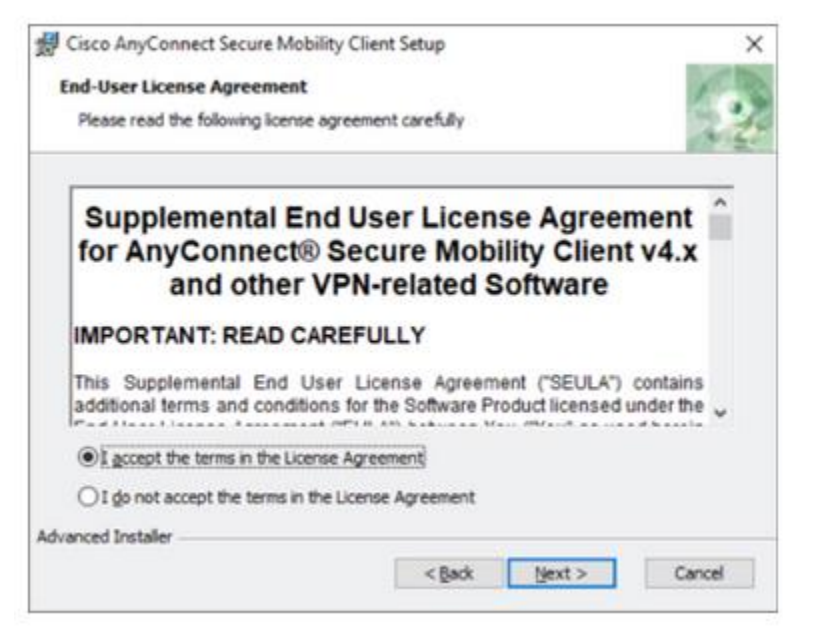

## **Step 4:**

Once the AnyConnect client installs you will be prompted for the name of the VPN server. Use **webvpn2.purdue.edu**.

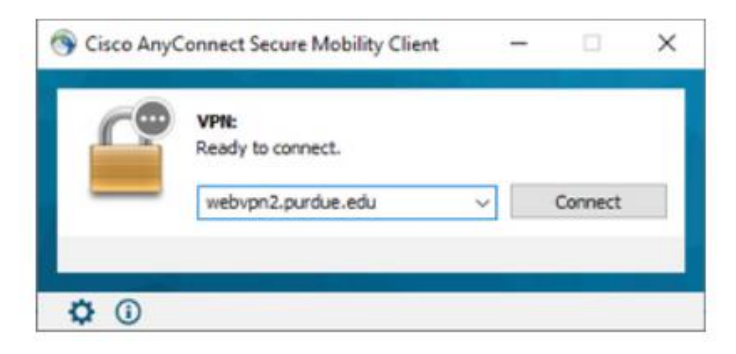

Step 5:

You will be prompted to enter your Username and Password. Remember to use **your BoilerKey credentials.** 

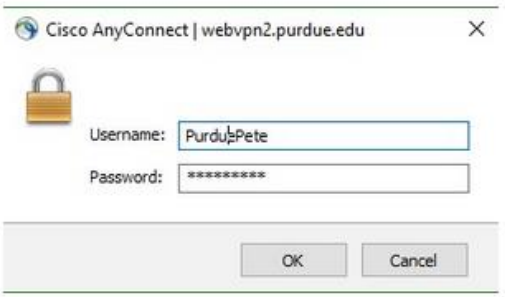

If you have problems or questions regarding VPN, and your computer is supported by your campus unit's IT staff, contact them, or contact ITaP at [itap@purdue.edu.](mailto:itap@purdue.edu)